#### 1.Common Operation / Allgemeine Bedienung / Manipulation / Manejo general / Utilizzo in generale / Algemene bediening

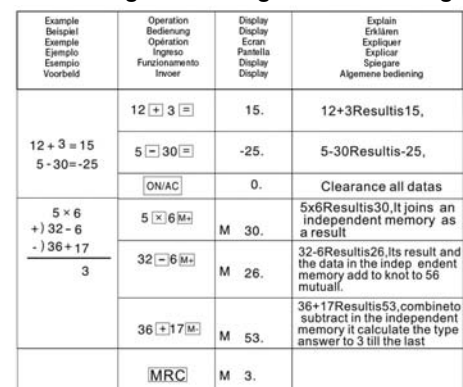

#### 2. Tax rate compute

2. Steuer berechnen

2. Calculer la taxation

a. Régler le taux de taxation : Exemple : taux de taxation  $= 5\%$ 

2. Calcular el impuesto

2. Calcolo dell'imposta

#### 2. Btw berekenen

a. Tax rate set: example: tax rate  $= 5\%$ a. Steuerrate einstellen: Beispiel: Steuerrate  $= 5%$ 

tasa de impuesto  $= 5\%$ a. Imposta l'aliquota d'imposta: Esempio:

b. Tax rate value display: example: tax rate  $= 5\%$ 

b. Taux de taxation à l'écran : Exemple : taux de taxation  $= 5\%$ 

b. Tasa de impuesto en la pantalla: ejemplo: tasa de impuesto  $= 5\%$ 

b. Aliquota d'imposta sul display: Esempio: Aliquota d'imposta =  $5\%$ 

a. Ajustar la tasa de impuesto: ejemplo:

Aliquota d'imposta = 5%

a. Btw−percentage instellen: Voorbeeld: Btw−percentage = 5%

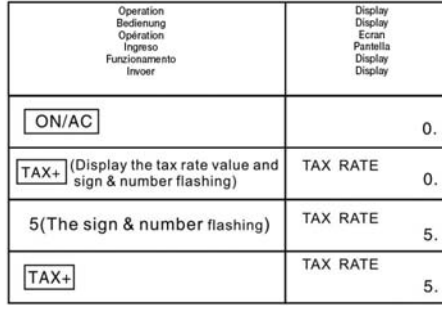

b. Steuerrate im Display: Beispiel: Steuerrate = 5%

a. The rate of exchange set: example: one foreign currency =  $6.55957$  native currencies a. Wechselkurs einstellen: Beispiel: eine Fremdwährungseinheit = 6,55957 Lokale

b. Btw−percentage op het display: Voorbeeld: Btw−percentage = 5%

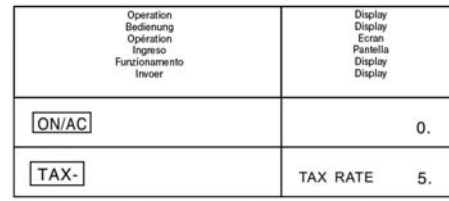

c. Tax rate count: example: tax rate  $= 5\%$ 

c. Steuer addiert: Beispiel: Steuerrate = 5%

Un'unità di valuta estera è =  $6,55957$  di valuta locale

- c. Taxe additionnée : Exemple : taux de taxation  $= 5\%$
- c. Impuesto sumado: ejemplo: tasa de
- impuesto  $= 5\%$
- c. Somma d'imposta: Esempio: Aliquota d'imposta = 5%
- c. Btw opgeteld: Voorbeeld:
- Btw−percentage = 5%

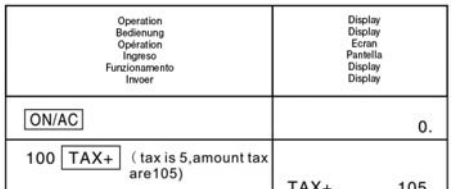

#### 3. The currency exchange

(the rate of exchange shows at up the row) 3. Der Wechselkurs (der Kurs erscheint in

- der obersten Zeile des Displays) 3. Le taux de change (le taux apparaît dans
- la ligne supérieure de l'écran)
- 3. El tipo de cambio (el tipo aparece en la
- línea superior de la pantalla)
- 3. Il tasso di cambio (il corso è indicato
- nella riga più alta sul display) 3. De wisselkoers (de koers verschijnt op
- de bovenste regel van het display)
- c. The rate of exchange: example:  $100 \in$ 655.957 local currency
- c. Wechselkurs: Beispiel: 100  $\epsilon$  =
- 655,957 lokale Währung
- c. Taux de change : Exemple :  $100 \in$  =
- 6,55957 en monnaie locale
- c. Tipo de cambio: ejemplo: 100  $\epsilon$  = 655,957 divisa local
- c. Tasso di cambio: Esempio: 100  $\epsilon$  =
- 655,957 di valuta locale
- c. Wisselkoers: Voorbeeld:  $100 \in \mathbb{R}$
- 655,957 lokale valuta

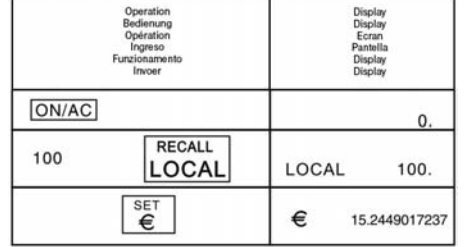

- Währung a. Régler le taux de change : Exemple : une
- unité en monnaie étrangère = 6,55957 en monnaie locale
- a. Ajustar el tipo de cambio: ejemplo: una
- unidad de divisa = 6,55957 divisa local

a. Imposta il tasso di cambio: Esempio:

a. Wisselkoers instellen: Voorbeeld: Een vreemde−valutaeenheid = 6,55957 Lokale valuta

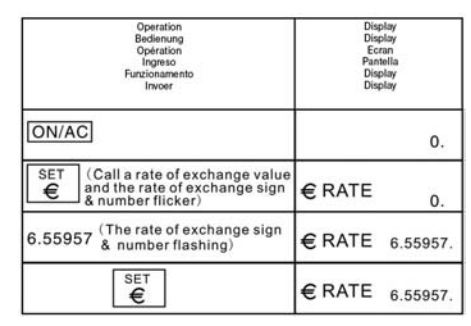

b. The rate of exchange display: example: one foreign currency =  $6.55957$  native currencies

b. Wechselkursdisplay: Beispiel: eine Fremdwährungseinheit = 6,55957 Lokale

- Währung b. Taux de change à l'écran : Exemple : une unité en monnaie étrangère = 6,55957 en
- monnaie locale b. Pantalla del tipo de cambio:
- ejemplo: una unidad de divisa =  $6,55957$ divisa local
- b. Display del tasso di cambio:
- Esempio: Un'unità di valuta estera è =
- 6,55957 di valuta locale
- b. Wisselkoersdisplay: Voorbeeld: Een

## $\circledR$ LCD 612S−D

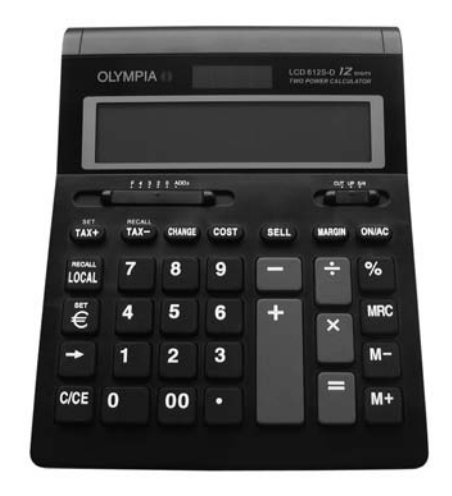

vreemde−valutaeenheid = 6,55957 Lokale valuta

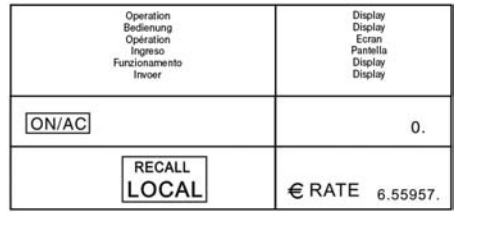

4. Cost, Sell, Margin, Count 4. Einkaufspreis, Verkaufspreis,

- Gewinnspanne
- 4. Prix d'achat, prix de vente,
- marge bénéficiaire

4. Precio de compra, porecio de venta,

- margen de beneficio
- 4. Calcolo di costo, prezzo di vendita, margine

4. Inkoopprijs, verkoopprijs, winstmarge

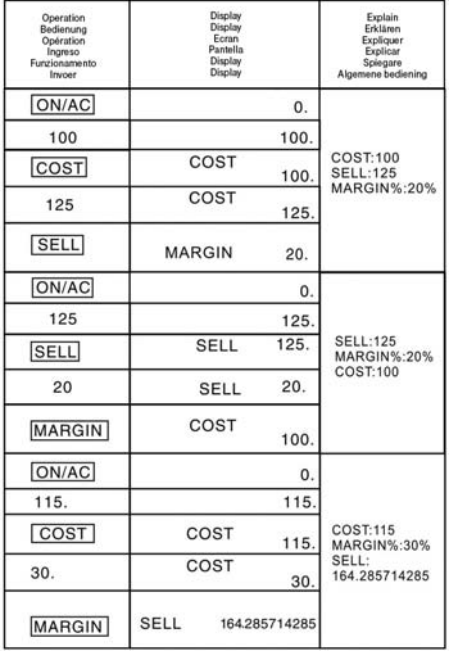

- 5. Change: Ex selling: 2800, Payment. 5000 change ?
- 5. Rückgeld: zu zahlen: 2800 gegeben:
- 5000 zurück: ? 5. Monnaie d'appoint : À payer :
- 2800 Donné : 5000 Retour : ?
- 5. Cambio: a pagar: 2800 entregado:
- 5000 vuelta: ?
- 5. Cambio: Cifra da pagare: 2800 Denaro dato: 5000 Resto: ?

5. Wisselgeld: te betalen: 2800 gegeven: 5000 terug: ?

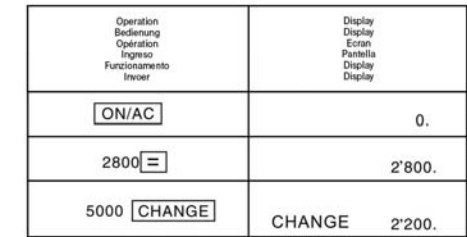

## LCD 612S−D

pleased that you have ne case of a defect, please return the receipt and origthe point-of-sale

en uns, dass Sie sich für diehaben. Sollte sich an Ihrem sstellen, geben Sie es bitte und Kaufbeleg bei dem es erworben haben.

eugt ons dat u voor dit appaef het apparaat in geval van sabon en de originele verpakwaar u het gekocht heeft.

nes très heureux que vous il. En cas de défaut, veuillez ns son emballage d'origine et achat au magasin où vous

culiamo con Lei per aver scelto. In caso di difetti La preparecchio, completo di im-.<br>ino di acquisto, al punto vendita dia dove è stato l'acquisto. La garanzia uanto stabilito dalla legge.

legramos de que Usted se aparato. En caso de un deato junto con el justificante de priginal al lugar donde lo ha

# Warranty

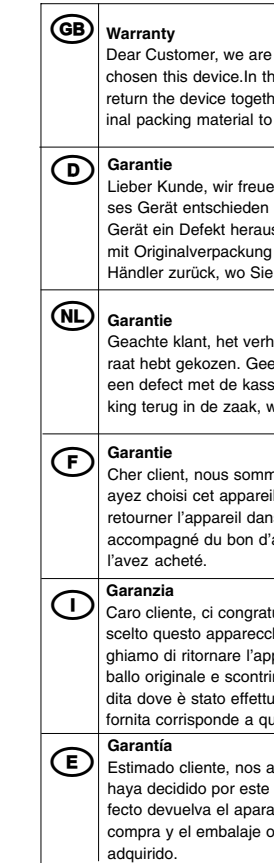

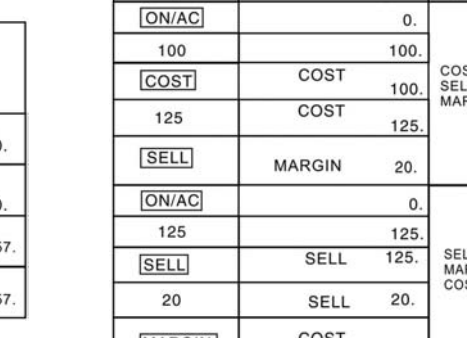

## Instruction Manual

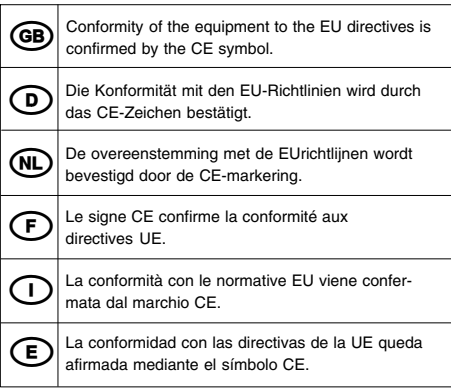

## CE−Declaration  $C \in$ LCD 612S−D

2004/108/EG EN 55022: 1998 + A2: 2003 EN 55024: 1998 + A2: 2003

## OLYMPIA<sup><sup>®</sup></sup>

Heinz Prygoda Managing Director Februar 2008

Olympia Business Systems Vertriebs GmbH Weg zum Wasserwerk 10 45525 Hattingen

## LCD 612S−D

#### KEY OPERATIONS:

- C/CE: Clear / Clear Error
- ON/AC : Power On / All Clear
- $\boxed{-}$ : Right shift key (Shifts the displayed va-
- lue to the right, deleting the rightmost digt).
- $\boxed{1}$   $\boxed{9}$ ,  $\boxed{0}$ ,  $\boxed{1}$ : Numeral key  $\boxed{+}$   $\boxed{-}$   $\boxed{x}$   $\boxed{\div}$   $\boxed{=}$   $\boxed{\%}$ :
- Function key
- 
- $M_{\pm}$ : Memory plus (Adds the displayed value
- to the independent memory).
- M− : Memory minus (Subtracts the displayed
- value from the independent memory). **MRC**: Recall Memory / Memory Clear.
- 
- **8**: Percent key
- $\overline{{}^{00}}$  : Fast addition of "0" (Displays two "0"
- when pressed once). COST: Cost input key
- **SELL** : Sell input key
- 
- MARG.: Margin input key
- $\frac{3\pi}{1000}$ : Price with tax key and store tax rate
- when pressing (SET) & (TAX+) keys.
- : Price without tax keys and recall tax rate when pressing (SET) & (TAX−) keys.
- **CHANGE**: Change function
- LOCAL : Local coin / exchange rate set key
- $\left[\frac{F}{\epsilon}\right]$ : Foreign currency input / exchange rate check

- (UP): Rounding up 5/4: Rounding  $\sqrt{\ }$  (CUT): Rounding down TAB−B (Selection of decimal digits)<br>  $\underbrace{f \quad 4 \quad 3 \quad 2 \quad 0 \quad 4^{DD2}}$ 

E (Error): The display shows "ERROR" when the answer exceeds the maximum number of display.

#### SWITCH DESCRIPTION:

TAB-A (Selection of decimal mode)<br>curup  $\frac{\mathfrak{so}}{(\bigcirc \bigcirc \bigcirc \bigcirc)}$ 

F: Floating decimal point. 4, 3, 2, 0 indicates 4, 3, 2, or 0 decimal. A (ADD2): When the switch is set to "A", this indicates that the decimal digit is automatically set to 2 (for example: If you key in "8" the value is 0.08) but if you key in  $\Box$  then this position is the base (this mode useless for multiplication and division).

#### LCD DISPLAY:

M (Memory): Independent memory

- C/CE: Löschen / Fehler löschen
- ON/AC : Einschalten / Alles löschen
- : Rechte Umschalttaste (verschiebt den angezeigten Wert nach rechts und löscht die
- letzte Ziffer auf der rechten Seite).
- $\boxed{1}$   $\boxed{9}$  ,  $\boxed{0}$  ,  $\boxed{1}$  : Zifferntaste
- $F = x + 1 = 1$
- Funktionstaste
- $M_{\pm}$ : Speicher plus (fügt den angezeigten
- Wert im unabhängigen Speicher hinzu).
- M− : Speicher minus (subtrahiert den ange-
- zeigten Wert vom unabhängigen Speicher).
- MRC : Speicher abrufen / Speicher löschen.
- **[%]**: Prozenttaste
- <u><sup>oo ]</sup></u>: Schnelle "0"-Eingabe (gibt bei einmali-
- gem Betätigen zwei Nullen ein).
- COST : Kosteneingabetaste
- SELL : Verkaufseingabetaste
- MARG. : Gewinnspanneneingabetaste
- TIAN: : Preis mit Steuertaste und Steuersatz durch Drücken der Tasten (SET) & (TAX+) speichern.
- TREARLET : Preis ohne Steuertasten und Steuersatz durch Drücken der Tasten (SET) & (TAX−)
- abrufen.
- **CHANGE**: Änderungsfunktion
- LOCAL : Eingabetaste für örtliche Währung / **Wechselkurs**
- € : Eingabeüberprüfung von Fremdwährung / Wechselkurs

− (Minus): Negative vice

- TAB-A (Auswahl des Dezimalmodus)<br>cut un 5/4  $\circ$   $\circ$
- (UP): Aufrunden 5/4: Runden
- (CUT): Abrunden

#### HOW TO CHANGE THE BATTERY:

The product series adopt two power: 1. Solar energy 2. Battery (Typ AA 1,5 V) When the display becomes blur, this indicates the battery power is nearly gone. You can use solar energy for power or replace the battery to make the display clear again.

## BEDIENUNGSANLEITUNG

## LCD 612S−D

#### TASTENBELEGUNG:

- C/CE: Effacer / Effacer une erreur
- **ON/AC**: Mettre sous tension / Tout effacer
- : Touche de majuscule droite (déplace la valeur affichée vers la droite et efface le dernier chiffre du côté droit).

## $\boxed{1} \sim \boxed{9}$ ,  $\boxed{0}$ ,  $\boxed{1}$ : Touche de chiffres

- $\boxed{+}$   $\boxed{-}$   $\boxed{x}$   $\boxed{\div}$   $\boxed{=}$   $\boxed{x}$ .
- Touche de fonction
- $\boxed{\mathbb{M}^+}$ : Mémoire plus (ajoute la valeur affichée
- dans la mémoire intermédiaire).
- M− : Mémoire moins (soustrait la valeur affichée de la mémoire intermédiaire).
- **MRC**: Appeler la mémoire / Effacer la
- mémoire.
- **8**: Touche de pourcentage
- 00]: Saisie rapide de "0" (saisit deux zéros à chaque actionnement).
- COST : Touche de saisie des frais
- SELL : Touche de saisie des ventes
- MARG. : Touche de saisie de la marge bénéficiaire
- : Le prix avec taux de taxe s'obtient en appuyant sur la touche (TAX+).
- : Le prix sans taux de taxe s'obtient en
- appuyant sur la touche(TAX−).
- **CHANGE**: Fonction de changement
- LOCAL : Touche de saisie pour la monnaie locale / le taux de change
- $\lceil \frac{2\pi}{3} \rceil$ : Vérification de saisie de la monnaie étrangère / du taux de change

A (ADD2): Quand le bouton est placé sur "A", cela indique que le chiffre décimal est automatique composé de 2 valeurs décimales (par ex. : si vous saisissez un "8", la valeur est de 0.08). Toutefois, si vous saisissez  $\lceil \cdot \rceil$ , cette position est la base (ce mode ne fonctionne pas avec la multiplication et la

### SCHALTERBESCHREIBUNG:

E (Error): l'écran affiche "ERROR" quand le résultat est plus grand que le nombre maxi-

## TAB−B (Auswahl von Dezimalziffern)

última cifra en el lado derecho).  $\lceil \cdot \rceil$   $\lceil \cdot \rceil$  ,  $\lceil \cdot \rceil$  ; tecla numérica  $\boxed{+}$   $\boxed{-}$   $\boxed{x}$   $\boxed{\div}$   $\boxed{=}$   $\boxed{\%}$  : tecla de función  $\boxed{\mathbb{M}^+}$ : memoria más (para sumar el valor indi-

F: Dezimales Gleitkomma. Aus 4, 3, 2, 0 werden die Dezimalziffern 4, 3, 2 oder 0. A (ADD2): Wenn der Schalter auf "A" gestellt wird, zeigt dies an, dass die Dezimalziffer automatisch auf 2 Dezimalziffern gestellt wird (z. B.: Wenn Sie "8" eingeben, beträgt der Wert 0.08). Geben Sie jedoch  $\Box$  ein, ist diese Position die Grundlage (dieser Modus funktioniert nicht mit Multiplikation und Division).

cado de la memoria independiente). M− : memoria menos (para restar el valor indicado de la memoria independiente). **MRC**: consultar memoria/borrar memoria.

**8**: tecla de porcentaje

#### LCD−DISPLAY:

M (Speicher): unabhängiger Speicher − (Minus): negativer Wert E (Error): Das Display zeigt "ERROR" an, wenn das Ergebnis größer als die maximale Zahl des Displays ist.

teclas (SET) & (TAX−). CHANGE: función de cambio

#### BATTERIEWECHSEL:

Die Produktreihe funktioniert mit zwei Stromquellen:

1. Solarenergie 2. Batterie (Typ AA 1,5 V) Wenn die Display−Anzeige unleserlich wird, ist die Batteriespannung nur noch sehr gering. Verwenden Sie Solarenergie oder tauschen Sie die Batterie aus, um die Display−Anzeige wieder herzustellen.

### MODE D'EMPLOI

## LCD 612S−D

#### OCCUPATION DES TOUCHES :

E (error): la pantalla muestra "ERROR" cuando el resultado es superior al número **ON/AC**: Accensione / Cancella tutto : Tasto spostamento a destra (sposta il valore visualizzato verso destra e cancella

 $\boxed{1}$  ~  $\boxed{9}$ ,  $\boxed{0}$ .  $\boxed{•}$ : Tasti numeri

 $\boxed{+}$   $\boxed{-}$   $\boxed{x}$   $\boxed{\div}$   $\boxed{=}$   $\boxed{\%}$ : Tasti funzione

 $M_{+}$ : Memoria più (aggiunge il valore visualiz-

 (CUT): Arrotonda per difetto TAB-B (Selezione cifre decimali)<br>F 4 3 2 0 ADD2

DESCRIPTION DES BOUTONS COULIS-

SANTS :

ं के

TAB−A (sélection du mode décimal)

- (UP): Arrondir vers le haut

 $\sqrt{}$  (CUT): Arrondir vers le bas

5/4: Arrondir

TAB−B (sélection de chiffres décimaux)

F: Virgule flottante décimale.

4, 3, 2, 0 correspond aux nombre de décima-

les 4, 3, 2 ou 0.

 $\boxed{+}$   $\boxed{-}$   $\boxed{x}$   $\boxed{\div}$   $\boxed{=}$   $\boxed{\%}$ : Functietoets  $[M+]$ : Geheugen plus (voegt de weergegeven waarde toe aan het onafhankelijk geheugen). M− : Geheugen min (trekt de weergegeven waarde af van het onafhankelijk geheugen).

division).

ÉCRAN Á CRISTAUX LIQUIDES : M (mémoire): Mémoire intermédiaire

− (moins): valeur négative

 $\left[\frac{\mathbb{E}_{\mathbb{E}}}{\epsilon}\right]$ : Invoercontrole van vreemde valuta / wisselkoers

mal de l'écran.

CHANGEMENT DE PILES :

La série de produit fonctionne avc deux sour-

ces de courant :

1. énergie solaire 2. pile (Typ AA 1,5 V) Si l'affichage de l'écran devient illisible, c'est que la tension de la pile n'est plus que très faible. Utilisez l'énergie solaire ou remplacez la pile pour rétablir l'affichage de l'écran.

waarde 0.08). Als u echter  $\Box$  invoert, vormt deze positie de basis (deze modus functioneert niet met vermenigvuldiging en deling).

INSTRUCCIONES

LCD 612S−D

 $\boxed{\rightarrow}$ : tecla de cambio derecha (para desplazar el valor indicado a la derecha y borrar la

<sup>00</sup>): rápida entrada de "0" (para introducir dos ceros con una sola pulsación).  $\lceil \overline{\text{cos} \tau} \rceil$ : tecla de entrada de costes  $[SELL]$ : tecla de entrada de ventas MARG. : tecla de entrada de márgenes de

DISTRIBUCIÓN DE LAS TECLAS:

C/CE : borrar/borrar errores ON/AC : encender/borrar todo

beneficios

: guardar el precio con la tecla de impuesto y la tasa de impuesto pulsando las

teclas (SET) & (TAX+).

: consultar el precio sin teclas de impuesto y tasa de impuesto pulsando las

LOCAL : tecla de entrada para moneda local/tipo

 $\lceil \frac{2\pi}{3} \rceil$ : comprobación de entrada de moneda

de cambio

extranjera/tipo de cambio

DESCRIPCIÓN DE LOS PULSADORES:

TAB-A (selección del modo decimal)<br>cur un sa<br>
<del>O C C</del> D

- (UP): redondear hacia arriba

 $\sqrt{}$  (CUT): redondear hacia abajo

5/4: redondear

F: coma flotante decimal.

**TAB-B** (selección de cifras decimales)<br>  $\underbrace{f \quad 4 \quad 3 \quad ? \quad 0}_{\text{(O, C, C, C, C, C, C, C)}}$ 

4, 3, 2, 0 se convierten en las cifras decima-

les 4, 3, 2 ó 0.

A (ADD2): cuando se pone el interruptor en -A", se indica que la cifra decimal cambia automáticamente a 2 cifras decimales (por ejemplo: el valor es de 0.08 cuando se introduce "8"). No obstante, si se introduce  $\lfloor \cdot \rfloor$ , esta es la posición que supone la base (este modo no funciona con multiplicación y divi-

sión).

PANTALLA LCD:

M (memoria): memoria independiente

− (menos): valor negativo

máximo de la pantalla. CAMBIO DE PILA:

Esta gama de productos funciona con dos

fuentes de corriente:

1. energía solar 2. pila (Typ AA 1,5 V) Cuando la indicación de la pantalla se vuelve ilegible, la tensión de batería ya está muy baja. Utilice entonces la energía solar o cambie la pila para restablecer la indicación de la

pantalla.

## MANUALE DÚSO

## LCD 612S−D

#### DISPOSIZIONE DEI TASTI:

l'ultima cifra a destra).

**[%]**: Tasto percento

**CHANGE**: Funzione cambia

zato nella memoria indipendente).

M− : Memoria meno (sottrae il valore visualizzato dalla memoria indipendente).

**MRC**: Richiama memoria / Cancella memoria.

<sup>00</sup>: Inserimento veloce "0" (Immette due

zeri con una sola pressione del tasto).

COST : Tasto immissione costi

SELL : Tasto immissione vendite

**MARG.** : Tasto margine di profitto

: Memorizza il prezzo con tasti Tax e aliquota d'imposta premendo i tasti (SET) &

: Richiama il prezzo senza tasti Tax e aliquota d'imposta premendo i tasti (SET) &

 $\frac{L_{\text{OCAI}}}{L_{\text{OCAI}}}$ : Tasto immissione per valuta locale /

 $\lceil \frac{2\pi}{3} \rceil$ : Verifica immissione di valuta straniera /

(TAX−).

C/CE: Cancella / Cancella errori

tasso di cambio

tasso di cambio

DESCRIZIONE SELETTORI:

TAB-A (Selezione del modo decimale)<br>cut ur 6/4

- (UP): Arrotonda per eccesso

5/4: Arrotonda

(०००)

F: Virgola flottante.

Con 4, 3, 2, 0 le cifre decimali sono

4, 3, 2 o 0.

A (ADD2): Se il selettore viene posizionato su -A", significa che la cifra decimale viene impostata automaticamente su 2 cifre decimali (ad esempio: se si immette "8", il valore sarà 0.08). Immettendo **i**, questa posizione diventa la posizione di base (questa modalità non funziona con moltiplicazioni e divisioni).

DISPLAY LCD:

M (Memoria): memoria indipendente − (Meno): valore negativo E (Error): Il Display visualizza "ERROR" se il risultato è più grande del numero massimo

ammesso dal Display.

#### SOSTITUZIONE BATTERIE:

Questa serie di calcolatori funziona con due

fonti di corrente:

 $(TAX+)$ .

1. Energia solare 2. Batteria (Typ AA 1,5 V) Se il Display diventa illeggibile significa che la corrente della batteria è troppo bassa. Per ripristinare la visione sul Display utilizzare l'energia solare o sostituire la batteria.

## GEBRUIKSAANWIJZING

## LCD 612S−D

#### TOETSFUNCTIES:

C/CE : Wissen / fouten herstellen

ON/AC : Inschakelen / Alles wissen

: Rechter Shift−toets (verschuift de weergegeven waarde naar rechts en wist het laatste cijfer aan de rechterkant).

 $\lceil \cdot \rceil$   $\sim$   $\lceil \cdot \rceil$  ; Cijfertoets

MRC : Geheugen oproepen /

Geheugen wissen.

: Procent−toets

<sup>00</sup> : Snelle '0'−invoer (voert bij 1× drukken twee nullen in).

COST : Kosten−invoertoets

SELL : Verkopen−invoertoets

MARG.: Winstmarge-invoertoets

: Prijs met btw−toets en btw−tarief met de toetsen (SET) & (TAX+) opslaan.

: Prijs zonder btw−toets en btw−tarief met de toetsen (SET) & (TAX−) oproepen.

**CHANGE**: Wijzigingsfunctie

 $\left[\frac{H_{\text{CCAI}}}{L_{\text{OCAI}}}\right]$ : Invoertoets voor lokale valuta /

wisselkoers

#### BESCHRIJVING SCHAKELAARS:

TAB-A (instelling van de decimaalmodus)<br>cut ur 6/4  $\overline{\circ}$ 

- (UP): afronden naar boven 5/4: afronden

(CUT): afronden naar beneden

TAB−B (instelling van decimale cijfers)<br>F 4 3 2 0 ADD2

F: Decimale drijvende komma. Uit 4, 3, 2, 0 worden de decimaalcijfers 4, 3, 2 of 0.

A (ADD2): Als de schakelaar op 'A' wordt gezet, geeft dit weer dat het decimaalcijfer automatisch op 2 decimaalcijfers wordt gezet (Bijvoorbeeld: Als u '8' invoert, bedraagt de

#### LCD−DISPLAY:

M (geheugen): Onafhankelijk geheugen − (Minus): Negatieve waarde E (Error): Het display geeft 'ERROR' weer als het resultaat groter is dan het maximale getal van het display.

#### BATTERIJ VERVANGEN:

De productreeks werkt met twee stroombronnen:

1. Zonne−energie 2. Batterij (Typ AA 1,5 V) Als de displayweergave onleesbaar wordt, is de batterijspanning nog slechts zeer laag. Gebruik zonne−energie of vervang de batterij om de displayweergave te herstellen.